# **PENGGUNAAN TEKNIK KOMPRESI JPEG DALAM PERANCANGAN KOMPRESI CITRA DIGITAL MEMAKAI FUNGSI GUI PADA MATLAB**

### **Amru Yasir<sup>1</sup> , Buyung Solihin Hasugian<sup>2</sup>**

Fakultas Teknik dan Ilmu Komputer Universitas Dharmawangsa Email : [amruyasir@dharmawangsa.ac.id](mailto:amruyasir@dharmawangsa.ac.id) $^1$ , buyung@dharmawangsa.ac.id $^2$ 

**RINGKASAN** – Perkembangan citra digital dijadikan sebuah metode untuk kompresi citra. kompresi JPEG (Join Photographic Expert Group) adalah satu dari banyak cara untuk mengkompresi citra yang berukuran besar menjadi lebih kecil dan kompres citra ini menggunakan metode Lossless Compressio.

MATLAB adalah salah satu program aplikasi untuk menganalisa komputasi numerik, visual dua dimensi dan tiga dimensi serta manipulasi matriks dan vektor dalam memudahkan urusan pekerjaan.

**Kata Kunci :** *Metode Lossless Compressio*, *Kompresi JPEG, MATLAB*

#### **PENDAHULUAN**

Kebutuhan manusia akan gambar selalu menarik. Sejak kamera ditemukan, pengembangan didunia gital tidak terfokus pada sebuah sistem dalam pengambilan gambar. Namun, tidak ada jaminan bahwa gambar yang ditangkap oleh kamera akan menghasilkan gambar yang baik yang memenuhi kebutuhan manusia, sehingga teknik yang digunakan untuk memproses gambar yang diperoleh juga sangat penting.

Dalam penciptaannya, fotografi bukan hanya sekedar merekam peristiwa yang dialami. Namun, hari ini, gambar dapat digunakan sebagai alat penegakan hukum adalah sidik jari seseorang, alat untuk mengacak data tekstual menjadi data elektonik, dan untuk banyak tujuan lainnya. Secara historis, ada banyak aplikasi pemrosesan gambar komersial yang dapat memproses berbagai jenis gambar. Aplikasi ini berfungsi penuh untuk memproses gambar.

Secara harfiah, gambar adalah gambar pada arah dua dimensi. Dari sisi keilmuan matematika, gambar adalah fungsi kontinu dari pencahayaan dalam arah dua dimensi. Sebuah dasar penerangan dari suatu cahaya adalah objek dan objek

memberikan pantulan sebagian dari sinar. Pantulan cahaya ini ditangkap oleh perangkat optik seperti mata manusia, kamera dan pemindai, sehingga merekam gambar suatu objek yang disebut gambar. Teknologi yang diakai dalam pemrosesan gambar mengubah satu gambar menjadi gambar lain. Sehingga input dan output gambar, akan tetapi gambar output lebih berkualitas dibandingkan gambar input. Bidang ini juga mencakup kompresi gambar.

#### **KAJIAN TEORI**

### **1. Pengertian Citra**

Gambar atau *image* adalah sebuah bagian dari multimedia yang mana sangat berpengaruh pada peranan dalam bentuk visual informasi. Citra merupakan sebuah cerminan dari bentuk asli. Sebagai contoh jika seseorang bercermin di depan kamera maka hasil dari objek tersebut akan terpantul menyerupai objek aslinya.

Berdasarkan perhitungan bahwa sebuah gambar merupakan fungsi kontinu dari objek cahaya yang membentuk dua dimensi. Bayangan tampak adalah cahaya yang dipantulkan dari suatu benda. Inti pencahayaan suatu objek, objek memantulkan bagian dari berkas cahaya, kemudian dipantulkan ditangkap dan direkam oleh mata manusia, kamera, pemindai, sensor satelit, dan perangkat optik lainnya.

Ada dua jenis gambar :

- a. Gambar kontinu adalah gambar didapat secara optikal sehingga diterimalah signal analog. Contoh : mata manusia, kamera analog.
- b. Diskrit/ citra digital, merupakan hasil dari tahapan digitasi gambar kontinue. Contoh : pemindai dan lainnya.

### **2. Pengolahan Citra**

Pada dasarnya komputer sebagai alat dengan menggunakan *software* yang berkaitan dengan pengolahan-pengolahan gambar untuk menghasilkan citra yang berkualitas.

Secara umum, operasi pemrosesan gambar diterapkan pada gambar ketika:

a. Sebuah gambar mungkin perlu ditingkatkan atau diubah untuk meningkatkan penampilannya dengan menekankan dari sisi yang berkaitan dengan gambar.

- b. Semua tingkatan gambar harus dinilai tolak ukurnya.
- c. Beberapa gambar harus digabungkan dengan bagian lain dari gambar.

Kualitas gambar dapat dengan mudah dicerna oleh pengguna dan komputer melalui pengolahan. Teknik sebuah proses gambar dapat mengubah satu gambar menjadi gambar lain (seperti kompresi gambar). sehingga *input*-nya adalah gambar dan *output*-nya juga gambar, akan tetapi gambar *output* akan memiliki ukuran gambar yang lebih kecil daripada gambar *input*. Salah satu operasi yang dilakukan dalam pengolahan citra adalah kompresi citra.

#### **3. Kompres**

Cara mengompresi isi *file* untuk menghilangkan kompleksitas yang tidak perlu dari informasi dan mengurangi ukurannya dan memaksimalkan kesederhanaannya dengan tidak mengurangi kualitas gambar tersebut. Kompresi data sangat penting karena mengurangi kebutuhan tempat penyimpanan, lebih cepat dalam pengolahan data transfer, dan mengurangi kebutuhan *bandwidth*. penyelesaian kompresi dapat direalisasikan pada teks/data *binary*, video, gambar dan audio. Sebuah tahapan dalam melakukan kompresi banyaknya dokumen yang diperlukan untuk mewakili sejumlah informasi tertentu. Redundansi data adalah masalah utama dalam gambar yang dikompresi secara digital. Dalam gambar yang dikompresi secara digital, tiga redundansi dasar dapat diidentifikasi: redundansi pengkodean, redundansi piksel-kepiksel, dan redundansi psikovisual. Kompresi data diarsipkan ketika satu atau lebih dari redundansi ini dikurangi atau dihilangkan. Kompresi citra adalah aplikasi kompresi data yang diterapkan pada citra digital dengan tujuan mengurangi redundansi pada data yang dikandungnya sehingga dapat disimpan atau ditransmisikan secara efisien.

Adapun spesifikasi untuk kompresisasi sebagai berikut :

- a. *Entropy Encoding*
- b. *Source Coding*
- c. *Hybrid Coding dan lain sebagainya*

#### **4. Metode** *Loseless* **pada Kompresi**

Metode ini dapat menghasilkan gambar dekompres sehingga mirip seperti gambar aslinya, sehingga tidak meninggalkan informasi yang hilang sedikitpun. Akan tetapi rasio metode ini lebih rendah, didalam metode *loseless* ini terdapat *metode Huffman* yang mana rasio kompres dinilai menggunakan rumus berikut ini:

nisbah = 
$$
100\% - (\frac{ukuran citra hasil penempatan}{ukuran citra semula} x 100\%)
$$

#### **5. JPEG Kompres**

JPEG (*Joint Photographic Experts Group*) penggunaan kompresi *lossy* yang membuat pengeditan menjadi sulit.

- a. JPEG cocok untuk gambar yang dihasilkan secara alami. Tidak cocok untuk gambar dengan banyak garis, warna tajam, dan gambar yang dihasilkan komputer.
- b. Model Kompres JPEG:
- 1) Urutan: Kompresi adalah proses pemindaian tunggal atas-ke-bawah, kiri-kekanan, dan algoritma pengkodean Huffman 8-bit dapat memperkirakan gambar yang akan diunduh.
- 2) Hirarki: *Mode Super Progresif*. Gambar dibagi menjadi bagian-bagian kecil pada gambar dan dikatakan dengan *frame*. Gambar pertama membentuk gambar dengan resolusi yang lebih rendah ke resolusi yang semakin tinggi.
- 3) *Loseless (JPEG-LS):* Gambar akurat
- 4) JPEG adalah nama teknik kompres dan bentuk dokumen ialah *JPEG File Interchange Format.*
- 5) Tingkat kompresi yang disukai untuk JPEG adalah 10:1. 20:1 untuk gambar diam, 30:1-50:1 untuk gambar web, 60:1-100:1 untuk gambar berkualitas rendah untuk ponsel.
- 6) JPEG memiliki beberapa "*marker*" sebagai karakter untuk memisahkan komponen 2-*byte*, *byte* pertama selalu FF16 dan bit kedua adalah: Informasi yang terkandung dalam JPEG.
	- a) COM (Komentar) : untuk mengomentari string teks biasa seperti hak cipta.
	- b) DHT (*Define Huffman Table*) : menyimpan tabel yang berisi koding dari *algoritma Huffman*
	- c) EOI (*End of Image*) : Menandai berakhirnya dokumen tersebut
- d) RSTn : *Restart Marker*
- e) SOI (Mulai dari Gambar): Menandai awal dari gambar
- f) SOFn : Awal Bingkai
- g) SOS : Mulai Pemindaian
- h) Secara umum, file JPEG/JFIF berisi informasi selanjutnya File akan disimpan.

### *6. Matrix Laboratory*

Matrix laboratory awalnya dikembangkan oleh MathWorks, yang dibuat untuk memungkinkan akses mudah ke data matriks dalam melakukan *LinkPack* dan *Eispack.* Kemudian muncul aplikasi perhitungan matriks. Dunia pendidikan ilmiah *Matrix laboratory* adalah sebuah standarisasi untuk sebiah bahasa pemprograman untuk bidang keilmuan seperti matematika, teknik, dan ilmu terkait. *Matrix laboratory* menawarkan beberapa pilihan untuk belajar visualisasi dan metode pemrograman. Kenyamanan yang diberikan tidak sebanding dengan bahasa pemrograman lain, karena bahasa pemrograman lain tidak menawarkan kenyamanan yang sama. *Matrix Laboratory* ditujukan untuk mereka yang sulit dalam urusan perkodean program yang rumit, sedangkan mereka di tuntut untuk menyelesaikan pekerjaan dalam waktu yang singjkat dan semaksimal mungkin. MATLAB menyediakan fungsi GUI yang dapat digunakan dalam memproses satu atau lebih citra. Maka MATLAB memiliki kelebihan bagi pengembang program. Itu berarti itu akan menjadi program perbandingan yang andal. Dalam pemrograman berorientasi objek, setiap komponen didefinisikan untuk dapat memberi tugas tertentu yang dapat dilakukan. Juga, dalam pemrograman berorientasi objek, setiap objek harus memiliki properti untuk berinteraksi dengan objek lain. Telah kita ketahui bersama, komponennya memiliki hierarki objek yang dijelaskan oleh ide induk-anak. Terlihat pada grafik dibawah ini:

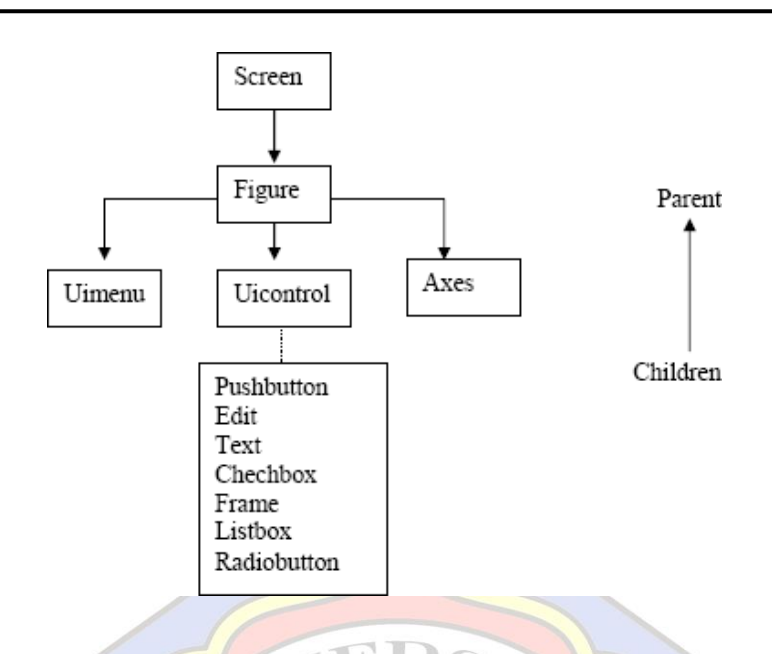

Gambar2. Garfik konsep induk dan anak

Didalam aplikasi *Matrix Laboratory* terdapat banyak menggunakan antarmuka pengguna grafis. Antarmuka penguna grafis merupakan *tool* sebagai pengganti arahan teks agar mudah dikerjakan oleh *user*. Ada dua cara dalam melaksanakan kegiatan pada aplikasi MATLAB yang berbasiskan windows, antara lain :

- *a. PureScript*
- *b.*Perancangan Antarmuka Pengguna Grafis

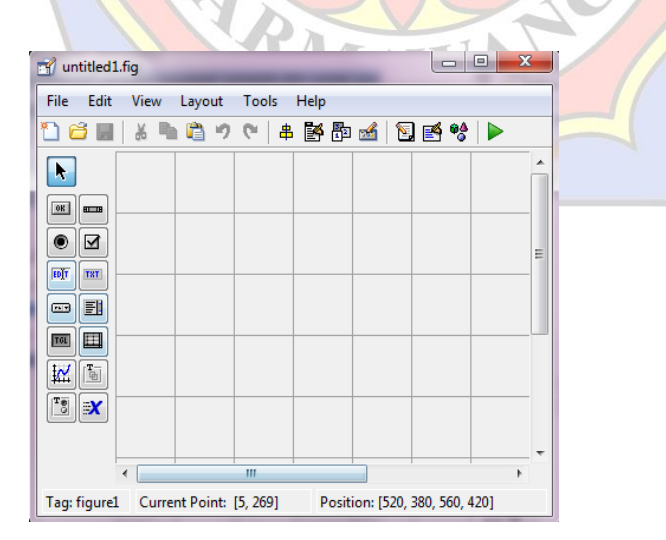

Gambar3. Perancangan Antarmuka pengguna grafis

## **HASIL PENELITIAN DAN PEMBAHASAN**

Tahapan dalam melakukan rancangan terhadap aplikasi kompresi ini adalah seperti yang tertera pada diagram dibawah ini :

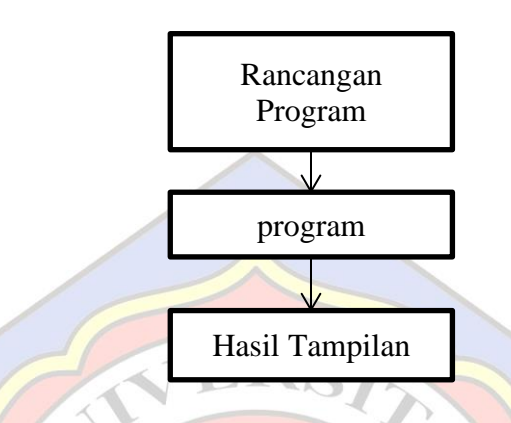

Gambar4. Diagram rancangan

### **1. Cara Kerja Aplikasi**

Penggunaan aplikasi menggunakan tiga buah button dan dua layar tampilan. Dengan aplikasi terbuka, pengguna melewati proses berikut:

- a. Pengguna menekan tombol Buka dan memilih gambar asli. Setelah diproses, gambar asli ditampilkan di layar.
- b. Pengguna tombol kompres. Di sini proses kompresi dilakukan dan pengguna menyimpan *file* terkompresi.
- c. Gambar dan deskripsi terkompresi juga ditampilkan. Di sini pengguna dapat mengetahui tingkat kompresi dari deskripsi ukuran file

### **2. Mendesain Tampilan**

Menurut aplikasi yang dibuat dengan komponen di sisi kiri layar, klik komponen yang akan digunakan dan seret ke area desain untuk mendesain tampilan. Setelah membuat desain seperti yang ditunjukkan pada gambar berikut, menyimpan program sebagai kompsi.fig secara otomatis membuat M-file Matlab dengan nama yang sama komprasi.m yang merupakan editor untuk memasukkan skrip program ke

dalam desain. Sebuah desain yang saya buat sebelumnya. Gambar tersebut menunjukkan desain bentuk program kompres Jpeg.

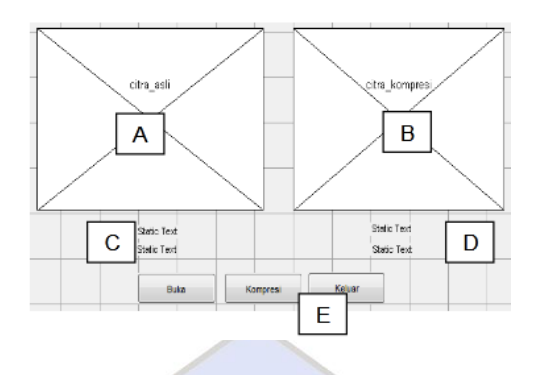

Gambar5. Desain bentuk program kompres jpg

ERS

## **3. Penulisan Kode**

Ketika editor menu *file* pada Matlab muncul, masuk ke program untuk membuka gambar, melihat dan mengompres gambar, dan menyimpan gambar terkompresi. Di bawah ini langkah-langkah program dalam tampilan *File* kompres :

- a. Mengambil data gambar dan menampilkannya dalam teks statis.
- b. Menampilkan gambar setelah di kompresi dengan teks statis
- c. Penentuan kompresi JPEG dilakukan dengan kualitas sebesar 50 sampai 100.
- d. Pengambilan data gambar agar ditampilkan dalam teks statis.
- e. Terakhir adalah menutup program.

## **4. Tampilan Hasil**

Tampilan awal, pemilihan tombol buka

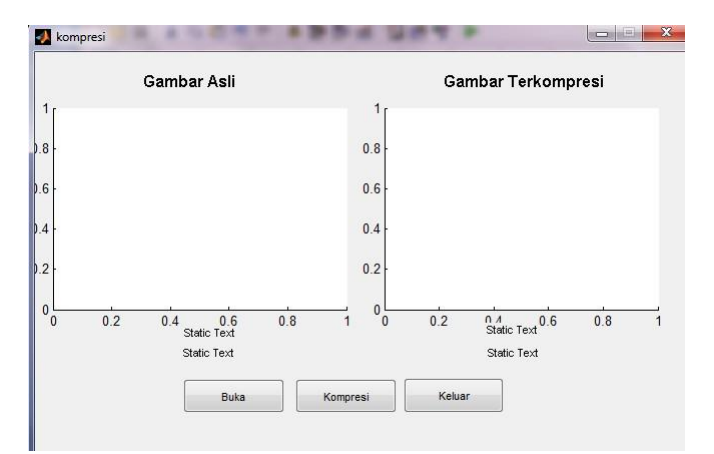

Gambar 6. Menu aplikasi awal

Pengguna akan di memilih *file* jpeg yang akan dikompresi, dan *file* BMP dan JPEg sebagai pilihannya :

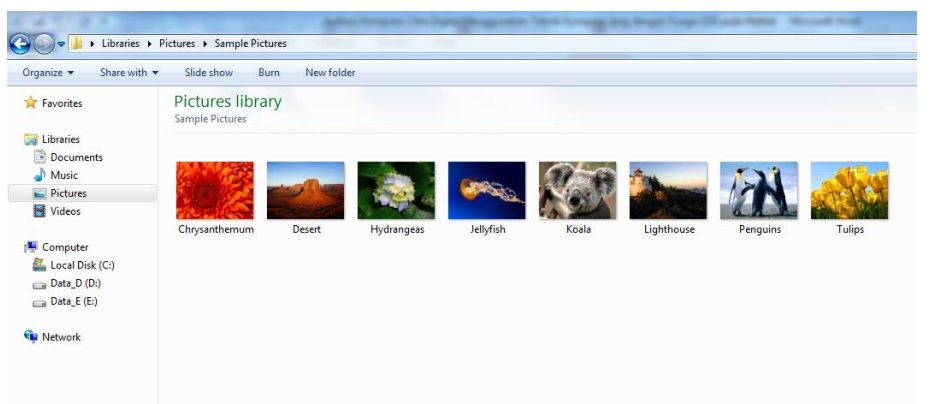

Gambar 7. Tampilan pilihan gambar

Gambar sebelah kiri adalah gambar yang akan di kompres. Kemudian menekan tombol Kompres

 $\sqrt{2}$ 

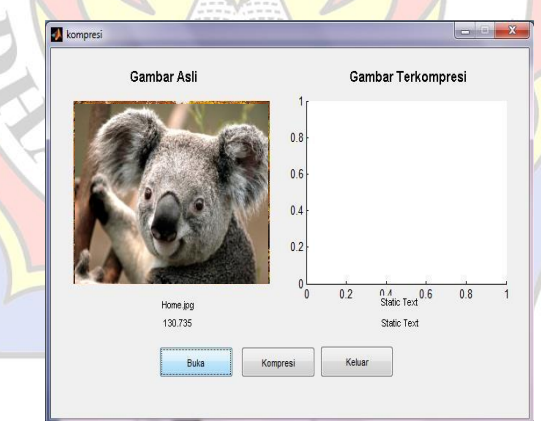

Gambar 8. Tampilan Gambar Asli

Setelah itu akan terbuka kotak dialog untuk menyimpan hasil kompresannya di media penyimpanan drive.

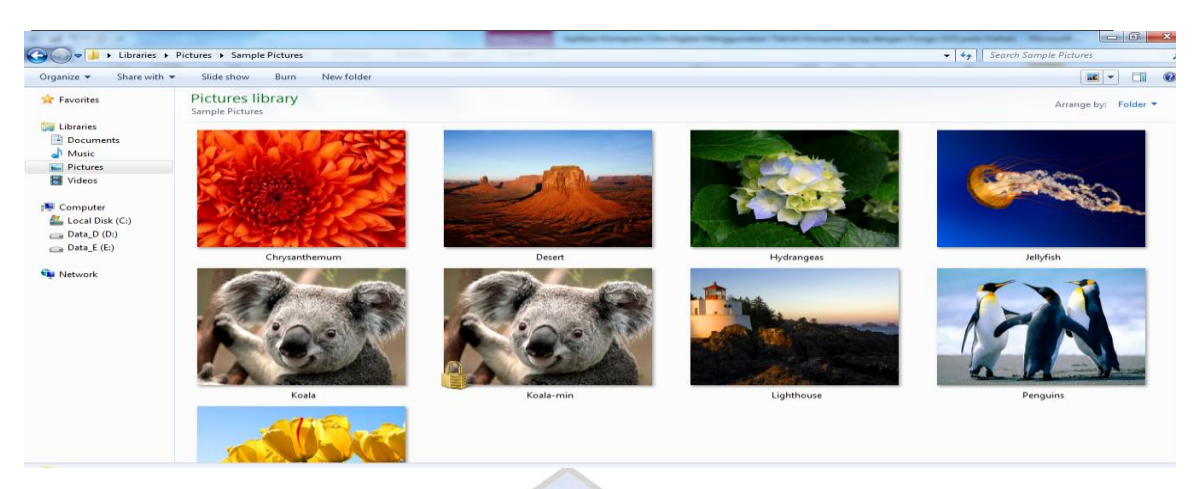

*Volume 16, Nomor 4:1056-1066 Oktober 2022|ISSN (P):1829-7463 \ ISSN (E):2716-3083*

Gambar 9. Drive tempat penyimpanan

Kemudian akan ditampilkan dapa layar aplikasi gambar asli dan gambar hasil kompres.

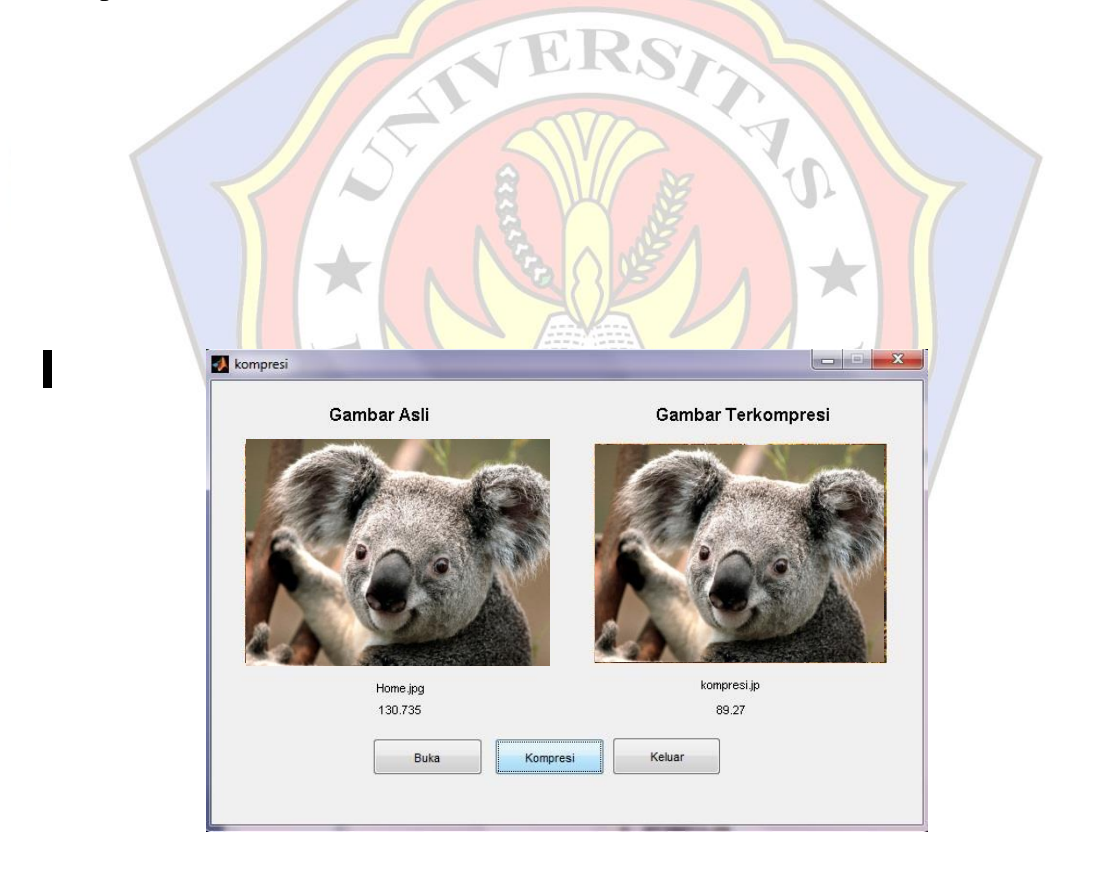

Gambar 9. Perbandingan gambar asli dan setelah di kompresi

## **SIMPULAN**

Kompresi menggunakan apa yang sudah ada untuk mengompresi isi file, mengurangi ukurannya, memaksimalkan kesederhanaannya, dan menghilangkan kompleksitas yang tidak perlu (redundansi) dari informasi sambil mempertahankan kualitas representasinya.proses eliminasi dan fungsi dasar.

### **DAFTAR PUSTAKA**

- Howe, D., b. (Online), diakses pada tanggal 22 April 2018, dari world wide web: http://www.foldoc.org/
- Ikhsan, Muhammad. 2016. "Implementasi Kompresi Citra Digital" 1 (979-458–924): 258–66.
- Mataram, S. B., Ismail, J., & Mataram, M. (2017). Deteksi Tepi dalam Pengolahan Citra Digital, 2(x), 1–6
- Raharja, Bayu Dwi, and Paulus Harsadi. 2018. "Implementasi Kompresi Citra Digital Dengan Mengatur Kualitas Citra Digital." Jurnal Ilmiah SINUS 16 (2): 71–77.<https://doi.org/10.30646/sinus.v16i2.363>
- Saragih, Nidia Enjelita, and Fitriana Harahap. 2019. "Perancangan Aplikasi Kompresi SMS Dengan Algoritma Dynamic Markov Compression Pada Android" 7 (2548–3528): 1–6.
- Yahya, Kurnia., Yuliana Melita. 2011. Aplikasi Kompresi Citra Digital Menggunakan Teknik Kompresi Jpeg dengan Fungsi GUI pada Matlab. Jurnal Teknika : Vol. 3 No. 2. ISSN No. 2085-0859.
- Yuhandri, S. Madenda, E. P. Wibowo, and Karmilasari, "Object Feature Extraction of Songket Image Using Chain Code Algorithm," Int. J. Adv. Sci. Eng. Inf. Technol., vol. 7, no. 1, pp. 235–241, 2017.

TRY